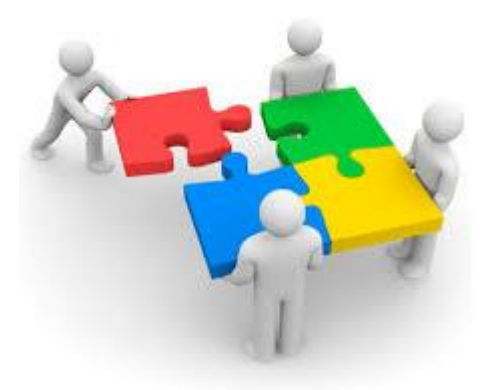

## **PASO 6: Enviar Matriz de Decisiones**

**OBJETIVO:** Los Emprendedores envían al Simulador *EurekaSimLab ®*

sus decisiones de cada año simulado

**A cargo de los EMPRENDEDORES**

Enviar email a la dirección:

[eurekasimlab@outlook.com](mailto:eurekasimlab@outlook.com)

En el campo del asunto escriba(\*):

#### **EnviarMD**

Se debe adjuntar el archivo:

#### **MDFx (la x se sustituye por el número de la Firma Simulada)**

(\*) Nota: el archivo fue recibido en el Paso 5 y tomadas las decisiones de cada año. En el año 1 se deben copiar las decisiones indicadas en la cejilla **INICIO**. Para los demás años, se deben anotar las decisiones de cada variable, tomando en cuenta la cejilla de **SUPUESTOS** y el archivo de ResultadosFx (x representa el número de Firma Simulada) que se recibe a partir del año 2, así como información del manual del Simulador. Se debe salvar en el formato por default del Excel instalado. El Simulador no reconocerá versiones de Excel anteriores a Excel 2007. Si el dispositivo utilizado no corresponde a esas versiones, se debe buscar otro que si lo haga. Este archivo puede ser enviado tantas veces como se desee, antes de ordenarse el cierre del año. La forma como se organice cada Firma Simulada para su envío es libre dentro de cada una.

**O desde cualquier dispositivo que utilice el servicio de webmail, haga Clic para Ingresar al sitio respectivo. Envíe el correo a la dirección y con la instrucción anteriores:**

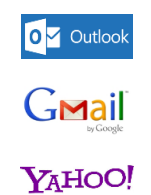

Otros (ingrese al sitio respectivo)

### **Resultado**

# El Simulador *EurekaSimLab ®*

confirma el recibo del archivo MDFx de cada Firma Simulada a cada Emprendedor y al Coordinador, o en su defecto, envía un mensaje de error, si el archivo no tiene el formato adecuado o si del todo no fue enviado.